**Dariusz Matuszek** 

# Block Manager 📚

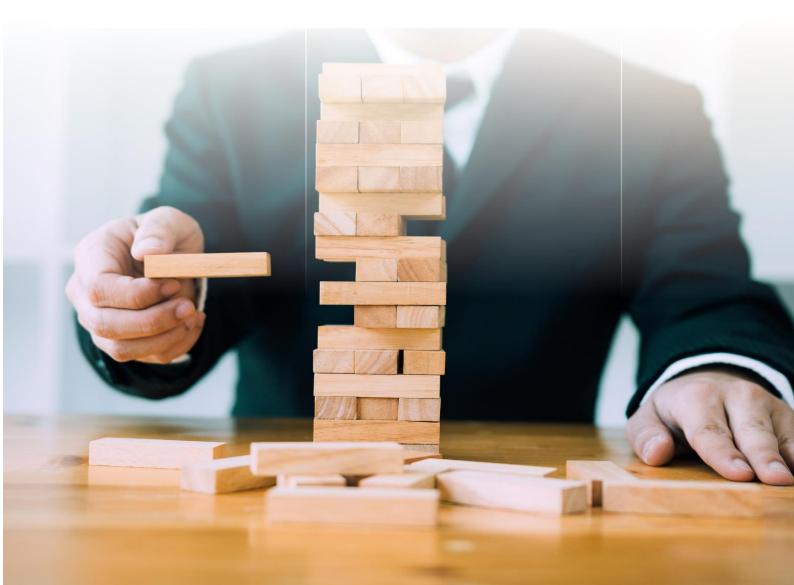

# **Block Manager**

Version 2021

All rights reserved including the right of reproduction in whole or in part in any form. No part of this publication may be reproduced or transmitted in any form or by any means, electronic or mechanical, including photocopying, recording, or by any information storage and retrieval system, without prior permission from Usługi Informatyczne SZANSA Sp. z o.o.

All signs found in the text are trademarks or registered trademarks of their respective owners. Usługi Informatyczne SZANSA Sp. z o.o. has made its best effort to deliver complete and reliable information within this manual.

The firm shall not be held liable for the usage, or for any potential breach of patent or copyrights included within the manual.

Usługi Informatyczne SZANSA Sp. z o.o. may in no way be held responsible for damage that may occur as a result of and/or when using the information found within the manual.

Usługi Informatyczne SZANSA Sp. z o.o. ul. Chryzantemowa 5 43-300 Bielsko-Biała NIP 9372672769 www.zwcad.pl tel. +48 33 307 01 95

Copyright © Usługi Informatyczne SZANSA Gabriela Ciszyńska-Matuszek

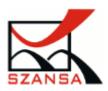

# Table of contents

| Introduction to Block Manager                         |
|-------------------------------------------------------|
| Block Manager functionality                           |
| Creating Blocks                                       |
| Adding elements to an existing block                  |
| Changing base point of a block $\epsilon$             |
| Exploding blocks                                      |
| Finding blocks in a drawing                           |
| Block quantity report                                 |
| Purging unnecessary blocks from a drawing10           |
| Changing colours within a block11                     |
| Attribute edition panel                               |
| Deactivating Block Manager14                          |
| Block Manager Installation15                          |
| Downloading the program15                             |
| Installation process15                                |
| Block Manager 2021 System and Hardware Requirements17 |

## Introduction to Block Manager

Blocks are a great tool when used with often recurring elements.

A block may contain different components, but it is usually treated as one object. If we change one block, other blocks with the same name will also change. Blocks can be saved on a disk, they can be moved between drawings and have their scale and angle of rotation changed.

We decided to improve block creation and edition by adding a special panel with additional options.

After installation of the application in ZWCAD, a panel will appear in which the blocks available in the drawing will be displayed. There are function icons can be found above the file list.

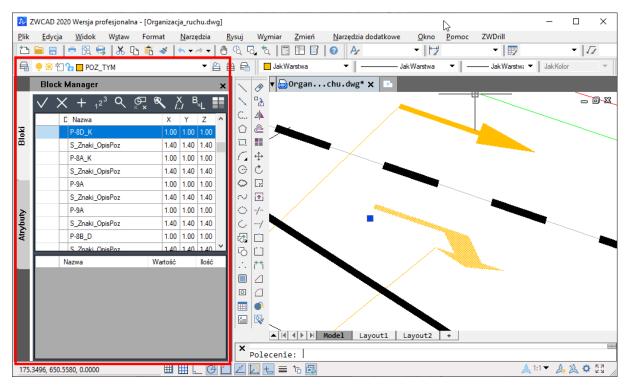

Block Manager functionality includes:

- Creating and exploding blocks,
- Adding elements to blocks,
- Changing base point position of a block,
- Searching for blocks within a drawing,
- Purging unused blocks from drawings,
- Exploding blocks and moving objects to layers with the same name as a block,
- Changing color inside the block,
- Changing the X,Y,Z scale of a block,
- Changing values of attributes,
- Changing block name,
- Quick select of blocks in a drawing,
- Block quantity report.

# Block Manager functionality

**Creating Blocks** 

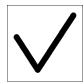

To create a block we need to select objects. We can do this before or after selecting the function to create a block.

After creating a block, a new row will appear in the table. The name o the block will be given automatically and will start with an asterisk (these are so-called anonymous

blocks).

The pictures below show individual steps of creating a block in the application.

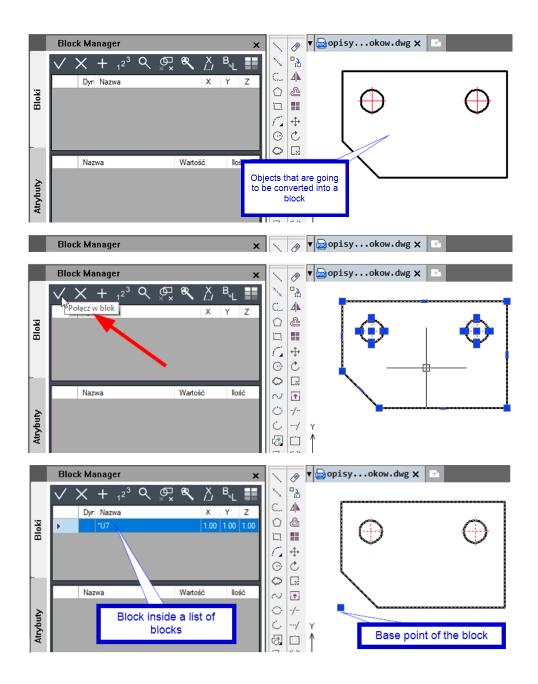

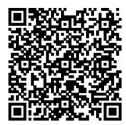

Watch a video on how to create blocks: <u>https://youtu.be/N9WJUD66B8s</u> or scan the QR code with your phone.

#### Adding elements to an existing block

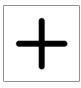

This function adds new objects to an existing block.

Before using the function, select a block to which the new objects are to be added, and then select the function for adding objects to the block. The icon on the left represents this function.

The pictures below show the individual steps for adding items to the block:

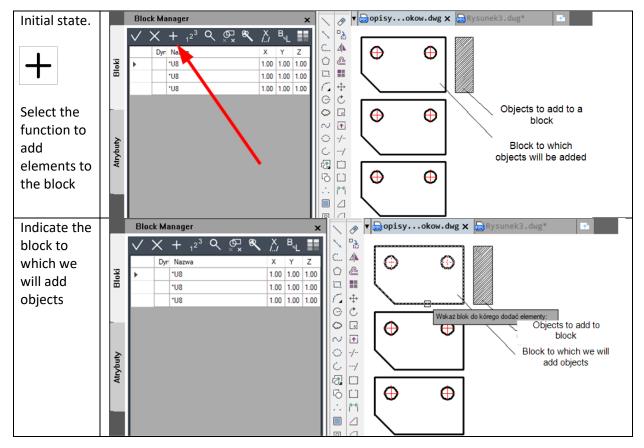

| Select       |          | Block Manager 🛛 🗙 🔨                                                                                                    | ▼                                                |
|--------------|----------|----------------------------------------------------------------------------------------------------|--------------------------------------------------|
| objects that |          | ✓ X + 1 <sup>2<sup>3</sup></sup> Q 🖓 🗞 X B <sub>L</sub> ■                                                                          |                                                  |
| are going to | Ξ        | Dyr         Nazwa         X         Y         Z         €           ▶         *U8         1.00         1.00         1.00         ① |                                                  |
| be added to  | Bloki    | *U8 1.00 1.00 1.00 I.00 III                                                                                                    | Wybierz elementy do dodania do blo               |
| the block    |          | *U8 1.00 1.00 1.00                                                                                                    |                                                  |
|              | -        | 0                                                                                                    | C Objects to add to a block                      |
|              |          | ~                                                                                                    |                                                  |
|              | Atrybuty | 02                                                                                                    | -/-<br>/ Block to which objects<br>will be added |
|              | Atry     |                                                                                                    |                                                  |
|              |          | Ū.                                                                                                    |                                                  |
|              |          |                                                                                                    |                                                  |
| Objects      |          | Block Manager 🗙 🔪                                                                                                    | ✓ ↓ Opisyokow.dwg × ORysunek3.dwg*               |
| have been    |          | ✓ × + 1 <sup>2<sup>3</sup></sup> ♀ ♥ ♥ ½ B ↓                                                                                       |                                                  |
| successfully |          | Dyr Nazwa X Y Z                                                                                                    |                                                  |
| added to     | Bloki    | ▶ <u>*U8</u> 1.00 1.00 1.00 1.00<br>*U8 1.00 1.00 1.00 1.00                                                                        |                                                  |
| the block    |          | *U8 1.00 1.00 1.00 1.00 1.00                                                                                                    |                                                  |
|              | -        | G C                                                                                                    |                                                  |
|              |          | 0 ~                                                                                                    |                                                  |
|              | Ę        | •                                                                                                    |                                                  |
|              | Atrybuty |                                                                                                    |                                                  |
|              | ~        |                                                                                                    |                                                  |
|              |          | õ                                                                                                    |                                                  |
|              |          |                                                                                                    | 11                                               |

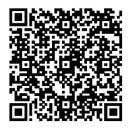

Watch the video on how to add new elements to the block by clicking here: <u>https://youtu.be/28egyXuto0s</u> or scan the QR code with your phone.

#### Changing base point of a block

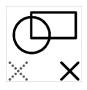

The function changes the position of the block base point.

If you create a block using Block Manager function, the base point is automatically set in the lower left corner of the covering rectangle.

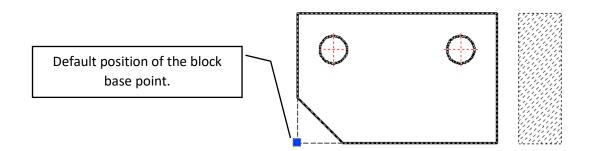

To change the base point of a block, select a function, indicate the block and the new base point position.

The individual steps are shown in the figures below.

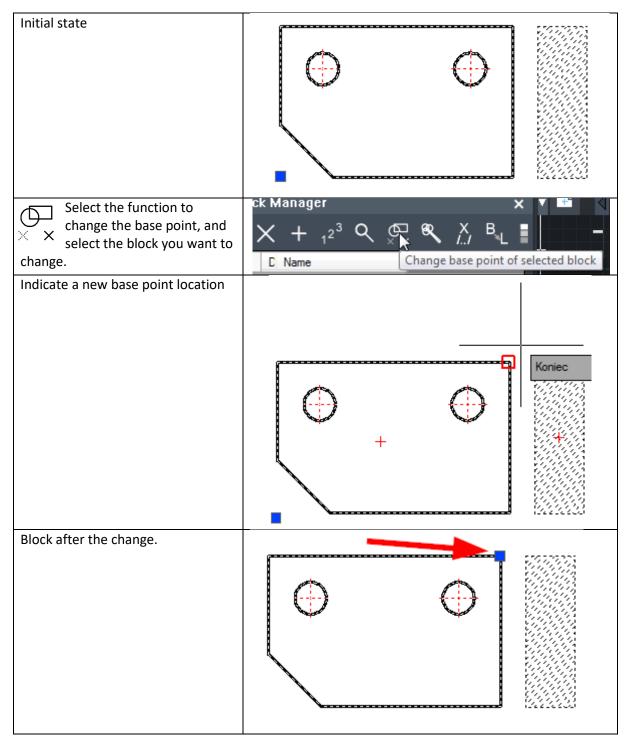

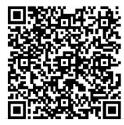

Watch the video on how to change the base point of a block by clicking here <u>https://youtu.be/BhBNCFC8TnQ</u> or by scanning the QR code with your phone.

#### Exploding blocks

The function for exploding blocks makes the objects cease to form a whole.

There are two functions for exploding blocks:

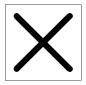

**Standard Explode** – After being exploded, the objects will be placed on the same layer as they are in the block.

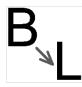

**Explode with transfer to layer** – a new layer such as the block name will be created and all objects from the exploded block will be moved there.

Click on the required function and indicate a block or blocks to be exploded.

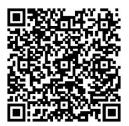

Watch the video on how to explode blocks with transfer to layer like block name by clicking on <a href="https://youtu.be/nPJCjAYKCQE">https://youtu.be/nPJCjAYKCQE</a> or by scanning the QR code with your phone.

#### Finding blocks in a drawing

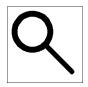

With this function we can quickly locate blocks in a drawing.

Select a block in the table and then click the magnifying glass icon. The block you are looking for will be enlarged to fill the whole screen.

Individual steps to use the function are shown below.

| In the picture  |       | Block Manager 🛛 🗙                                                                                                    | 1                      | Ø        | ▼ 🔤 ikonkup2.dwg* 🛛 🔤 Rysunek5.dwg*       |
|-----------------|-------|----------------------------------------------------------------------------------------------------|------------------------|----------|-------------------------------------------|
| we have         |       | ✓ X + 12 <sup>3</sup> Q ⊕ <b>Q</b> X B ■                                                                                                    | 1                      | 2        | ά≠ 1≈ 3≈ i≈                               |
| several         |       | Dyn Nazwa X Y Z                                                                                                    | C.                     | 4        | ™ <b>™</b>                                |
| defined blocks. | Ξ     | Dyr         Nazwa         A         T         Z         A           Transformer         1.00         1.00         1.00         1.00         1.00         1.00         1.00         1.00         1.00         1.00         1.00         1.00         1.00         1.00         1.00         1.00         1.00         1.00         1.00         1.00         1.00         1.00         1.00         1.00         1.00         1.00         1.00         1.00         1.00         1.00         1.00         1.00         1.00         1.00         1.00         1.00         1.00         1.00         1.00         1.00         1.00         1.00         1.00         1.00         1.00         1.00         1.00         1.00         1.00         1.00         1.00         1.00         1.00         1.00         1.00         1.00         1.00         1.00         1.00         1.00         1.00         1.00         1.00         1.00         1.00         1.00         1.00         1.00         1.00         1.00         1.00         1.00         1.00         1.00         1.00         1.00         1.00         1.00         1.00         1.00         1.00         1.00         1.00         1.00         1.00 <td><math>\bigcirc</math></td> <td>æ</td> <td></td> | $\bigcirc$             | æ        |                                           |
| defined blocks. | Bloki | Wattmeter         1.00         1.00         1.00                                                                                                    |                        |          | ) 19 <sup>19</sup> 19 <sup>19</sup> 19 19 |
|                 |       | Transformer 1.00 1.00 1.00                                                                                                    | 6                      | <b></b>  | е о та <sup>"Н</sup>                      |
|                 |       | Wattmeter 1.00 1.00 1.00                                                                                                    | œ                      | C        | t _ 10 ° t _ 10 ° 1                       |
|                 | -     | Transformer 1.00 1.00 1.00                                                                                                    | $\odot$                |          | ົ້າ 🕯 🖏 🤹 👘                               |
|                 |       | Wattmeter 1.00 1.00 1.00                                                                                                    | $\sim$                 | ♠        | . н                                       |
|                 | ≥     | Transformer 1.00 1.00 1.00                                                                                                    | $^{\circ}$             | -/       |                                           |
|                 | ybuty | Wattmeter 1.00 1.00 1.00                                                                                                    | Ċ.                     | /        |                                           |
| Select          |       | Block Manager 🛛 🗙                                                                                                    | $\overline{\}$         | Ø        | ▼ 🔤 ikonkup2.dwg* 🔤 Rysunek5.dwg*         |
| the the         |       | ✓ X + 1 <sup>2<sup>3</sup></sup> ♀ ♀ ♥ ヾ X B L ■                                                                                                    | $\mathbb{N}$           | "≥       | at _ 25 = at                              |
|                 |       | Dyn Nazw Znajdź X Y Z ^                                                                                                    | С.                     | ⊿⊾       | ° + <sup>™</sup> +<br>14 • • • •          |
| desired block   | Bloki | Tansformer 1.00 1.00 1.00                                                                                                    | $\bigcirc$             | æ        | + * * + * **                              |
| in the table    | Ē     | Wattmeter 1.00 1.00 1.00                                                                                                    | 1                      |          | 1 4 1 1 4 1 1 4 1 4 1 4 1 4 1 4 1 4 1 4   |
|                 |       | Transformer 1.00 1.00 1.00                                                                                                    | 1                      | \$       | нн <del>с</del> о о                       |
| and click on    |       | Wattmeter 1.00 1.00 1.00                                                                                                    | œ                      | C        | 1 ¥ =î =î =î<br>K @ 0                     |
| the magnifying  | -     | Transformer 1.00 1.00 1.00                                                                                                    | $\odot$                | Ls       | ນ 🗍 🗘 👘 👘                                 |
| glass icon.     |       | Wattmeter 1.00 1.00 1.00                                                                                                    | $\sim$                 | ♠        | н ж н ж н                                 |
|                 | /buty | Transformer 1.00 1.00 1.00                                                                                                    | 0                      | -/       |                                           |
|                 | Ę     | Wattmeter 1.00 1.00 1.00                                                                                                    | C.                     | /        |                                           |
| The view of     |       | Block Manager 🛛 🗙                                                                                                    | $\left  \right\rangle$ | Ø        | ▼ 📾 ikonkup2.dwg* 🛛 📾 Rysunek5.dwg*       |
| the drawing     |       | ✓ X + 1 <sup>2<sup>3</sup></sup> < ♀ ≪ X <sup>X</sup> <sup>B</sup> L ■                                                                                                    | $\sim$                 | ₽≵       | -                                         |
| will change so  |       | Dyn Nazwa X Y Z ^                                                                                                    | С.,                    | ⊿⊾       |                                           |
| that the block  | Bloki | Transformer 1.00 1.00 1.00                                                                                                    | $\bigcirc$             | æ        |                                           |
| you are         |       | Wattmeter 1.00 1.00 1.00                                                                                                    | 1                      |          |                                           |
|                 |       | Transformer 1.00 1.00 1.00                                                                                                    | 1                      | <b>+</b> |                                           |
| looking for is  |       | Wattmeter 1.00 1.00 1.00                                                                                                    | œ                      | C        |                                           |
| placed entirely |       | Transformer 1.00 1.00 1.00                                                                                                    | $\odot$                |          |                                           |
| on the screen.  |       | Wattmeter 1.00 1.00 1.00                                                                                                    | $\sim$                 | 1        |                                           |
|                 | buty  | Transformer 1.00 1.00 1.00                                                                                                    | 0                      | -/       | 1 1                                       |
|                 | Ę     | Wattmeter 1.00 1.00 1.00                                                                                                    | Ċ                      | /        |                                           |

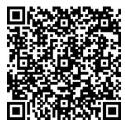

Watch the video on how to search for block in the drawing by clicking here: <u>https://youtu.be/ZlyLsH8If8Y</u> or by scanning the QR code with your phone.

#### Block quantity report

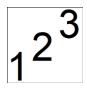

This function allows you to quantify blocks that are in the drawing.

After choosing the block counting function, we have two options:

- Press ENTER immediately the function will count all blocks in the drawing
- Select a part of the drawing with a window the function will only count blocks from the selected elements.

Example result of the block counting function:

| Wybierz obiekty:<br>Block |    |
|---------------------------|----|
| Motor.                    | 25 |
| Wattmeter.                | 9  |
| Transformer.              | 9  |
| Voltmeter.                | 9  |
| Inductor.                 | 9  |
| Bell.                     | 9  |
| Buzzer.                   | 9  |
| Cell.                     | 9  |
| Diode.                    | 9  |
| Ground.                   | 9  |
| Speaker.                  | 9  |

Polecenie:

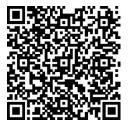

Watch the video how to Get information about the number of blocks in the drawing by clicking <u>https://youtu.be/IYGEZcJHAsQ</u> or by scanning the QR code with your phone.

#### Purging unnecessary blocks from a drawing

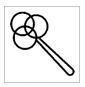

The function allows you to delete unnecessary blocks from a drawing, which will speed up work and reduce the size of DWG file.

#### Changing colours within a block

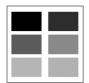

With this function you can change the color of all elements inside the blocks.

Select the function, select a block and specify a new color from the color palette.

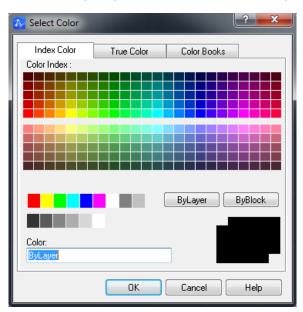

Once approved, all elements of the block will change their color.

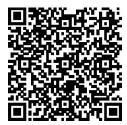

Watch the video how to change colors within a block by clicking here <u>https://youtu.be/zgaBwuQ9oBA</u> or by scanning the QR code with your phone.

#### Changing xref paths

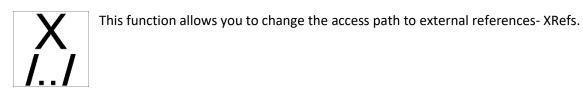

When the function is used, a window with XRefs will open.

| Block Man | hager – change the path of external references (XRef)                                       |  |
|-----------|---------------------------------------------------------------------------------------------|--|
| xref6     | i C:\Plikicad\xrefy\xref5.dwg<br>C:\Plikicad\xrefy\xref7.dwg<br>C:\Plikicad\xrefy\xref7.dwg |  |
|           | Select all Relative path Reload Replace the path Close                                      |  |

Simply point to one or more Xref and use the "Relative Path" button. This will change the file path.

Below is a sample file structure before and after the change.

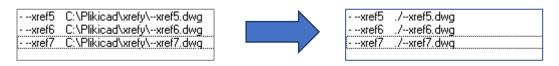

#### Attribute edition panel

Block Manager panel is divided into two tabs:

- Blocks.
- Attributes.

"Attributes" tab is divided into 3 parts from top to bottom:

- List of blocks.
- List of attributes in the selected block.
- List of values of the selected attribute with the number of occurrences. Here we can easily change the value of an attribute.

|          | Block Manager 🛛 🗙 🗙 |                  |                     |       |  |  |
|----------|---------------------|------------------|---------------------|-------|--|--|
|          |                     | Nazwa            |                     | Rozł  |  |  |
|          | ▶                   | Blok z atrybutem |                     |       |  |  |
| Bloki    |                     |                  |                     |       |  |  |
| 8        |                     |                  |                     |       |  |  |
|          |                     |                  |                     |       |  |  |
| -        |                     |                  |                     |       |  |  |
|          |                     |                  |                     |       |  |  |
| ≥        |                     | Nazwa            |                     |       |  |  |
| Atrybuty | ▶                   | ATRYBUT          |                     |       |  |  |
| Atr      |                     |                  |                     |       |  |  |
|          |                     |                  |                     |       |  |  |
|          |                     |                  |                     |       |  |  |
|          |                     |                  |                     |       |  |  |
|          |                     |                  |                     |       |  |  |
|          |                     | Nazwa            | Wartość             | llość |  |  |
|          | ——                  | ATRYBUT          | Wartość atrubutu    | 110SC |  |  |
|          |                     |                  |                     |       |  |  |
|          | •                   | ATRYBUT          | Nowa wartość atryb. | 1     |  |  |

#### Deactivating Block Manager

If you want to temporarily disable Block Manager, just close the panel by clicking on the cross in the right top corner of Block Manager panel.

|       | Block Manager 🛛 🗙 🗙 |     |                                |        |        |           |      |   |
|-------|---------------------|-----|--------------------------------|--------|--------|-----------|------|---|
|       | $\checkmark$        | ×   | + 1 <sup>2<sup>3</sup> O</sup> | ۲<br>« | ۳<br>۱ | К В<br>./ | 5    |   |
|       |                     | Dyn | Nazwa                          |        | Х      | Y         | z    | ^ |
| Bloki | •                   |     | Speaker                        |        | 1.00   | .00       | 1.00 |   |
|       |                     |     | Motor                          |        | 1.20   | 1.00      | 1.00 |   |
|       |                     |     | Ground                         |        | 1.00   | 1.00      | 1.00 |   |
|       |                     |     | Diode                          |        | 1.00   | 1.00      | 1.00 |   |
| -     |                     |     | Cell                           |        | 1.00   | 1.00      | 1.00 |   |

To restart the panel, enter the command: BLOCKMANAGER:PANEL.

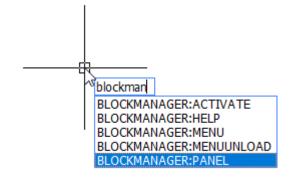

### Block Manager Installation

#### Downloading the program Block Manager can be downloaded from here:

https://cad.szansa.net.pl/?dir=Block Manager 2021

The application requires ZWCAD 2021, which can be downloaded from here:

- 32 bit: <a href="https://www.zwcad.pl/links/ZWCAD\_32bit\_EN.php">https://www.zwcad.pl/links/ZWCAD\_32bit\_EN.php</a>
- 64 bit: <u>https://www.zwcad.pl/links/ZWCAD\_64bit\_EN.php</u>

IF ZWCAD is already installed, there is no need to reinstall it.

#### Installation process

The installation must be carried out by an account with administrator rights.

During the installation of Block Manager, ZWCAD cannot be turned on.

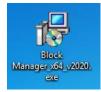

Start the installer by double clicking on the .exe file.

Click on "Next" in the following dialog boxes.

| 🔂 Setup - Block Manager                               |                                                                               | ſ   | 😼 Setup - Block Manager                                                          |                                                                                                    |
|-------------------------------------------------------|-------------------------------------------------------------------------------|-----|----------------------------------------------------------------------------------|----------------------------------------------------------------------------------------------------|
|                                                       | Welcome to the Block Manager<br>Setup Wizard                                  |     | License Agreement<br>Please read the following                                   | important information before continuing.                                                                                                    |
|                                                       | This will install Block Manager version v.2020.0.00 on your<br>computer.      |     | Please read the following<br>agreement before continu                            | License Agreement. You must accept the terms of this<br>uing with the installation.                                                                               |
|                                                       | It is recommended that you close all other applications before<br>continuing. |     | Software License Agreen                                                          | nent                                                                                                    |
|                                                       | Click Next to continue, or Cancel to exit Setup.                              |     | Gabriela Ciszyńska-Matu                                                          | ware/Program covered under this License are owned by<br>szek who runs business activity under the name: Usługi<br>"Gabriela Ciszyńska-Matuszek<br>is 'Licensor''. |
|                                                       |                                                                               |     | § 1<br>Terminology<br>The Parties unanimously<br>following meaning:              | agree that the definitions used herein shall have the $\begin{tabular}{c} \end{tabular}$                                                                          |
|                                                       |                                                                               |     | <ul> <li>I accept the agreemen</li> <li>I do not accept the agreement</li> </ul> |                                                                                                    |
|                                                       | Next > Cancel                                                                 |     |                                                                                  | < Back Next > Cancel                                                                                                    |
| \iint Setup - Block Manager                           |                                                                               | r r | 👸 Setup - Block Manager                                                          |                                                                                                    |
| Select Destination Locati<br>Where should Block Manag |                                                                               |     |                                                                                  | Completing the Block Manager<br>Setup Wizard<br>Setup has finished installing Block Manager on your computer.                                                     |
| Setup will install B                                  | Block Manager into the following folder.                                      |     |                                                                                  | Click Finish to exit Setup.                                                                                                    |
| To continue, click Next. If                           | you would like to select a different folder, click Browse.                    |     |                                                                                  |                                                                                                    |
| G: yszańsa ysłock wanager                             | Browse                                                                        |     |                                                                                  |                                                                                                    |
|                                                       |                                                                               |     |                                                                                  |                                                                                                    |
|                                                       |                                                                               |     |                                                                                  |                                                                                                    |
| At least 4,2 MB of free dis                           | sk space is required.                                                         |     |                                                                                  |                                                                                                    |
|                                                       | < Back Next > Cancel                                                          |     |                                                                                  | Finish                                                                                                    |

Now, when you start ZWCAD, you will see a block management panel (the list of blocks varies depending on the drawing).

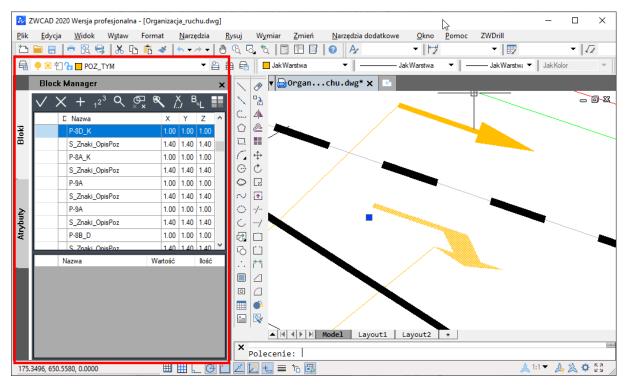

#### Block Manager 2021 System and Hardware Requirements

Block Manager requires one of the programs listed below to work:

- ZWCAD 2021 Professional,
- ZWCAD Architecture 2021,
- ZWCAD Mechanical 2021.

System Requirements:

| Operating System                         | Windows® Vista 32 & 64 bit,<br>Windows® 7 32 & 64 bit,<br>Windows® 8 32 & 64 bit<br>Windows® 10 32 * 64 bit |
|------------------------------------------|----------------------------------------------------------------------------------------------------|
| Processor                                | Minimum 2GHz                                                                                                |
| FIOCESSO                                 | Multi-core processor recommended                                                                            |
| RAM                                      | Minimum 500MB for ZWCAD                                                                                     |
| RAM                                      | 2000MB or more recommended for ZWCAD                                                                        |
| Hard Drive                               | Minimum 00MB                                                                                                |
| Monitor                                  | Minimum resolution 1024x768                                                                                 |
| montor                                   | Recommended resolution 1280x1024 or more                                                                    |
| Indicating devices                       | Mouse and Keyboard                                                                                          |
| Additional devices                       | CD/DVD driver or internet connection to download the installer                                              |
| Activation of Block Manager<br>and ZWCAD | Internet connection, connectivity to port 8888 and 11024                                                    |